# **Kristallen tekenen met uw computer**

door Jan Schilthuizen

Als u aan mineralogie doet en bovendien een home computer bezit, dan hebt u zich vast al eens afgevraagd, hoe het een voor het andere valt te gebruiken. Opslaan van de mineralenverzameling ligt het meest voor de hand. Het programmeren van een determinatiesysteem (bijv. aan de hand van de Gea-'rekenschijf') is al een stuk moeilijker. Een programma, dat kristalvormen kan berekenen en ze bovendien in mono of stereo kan tekenen, vergt meer dan de gemiddeld aanwezige wiskundige kennis.

Door Koen van de Moortel (Aartselaar, België) is in deze leemte voorzien. Van hem ontvingen wij zo'n programma, dat hij voor gebruik op een pocket-computer heeft ontworpen. Omdat het programma op een computer met meer geheugen wat gebruikersvriendelijker kan worden gemaakt, hebben wij dit aangevuld en vertaald voor de ZX Spectrum 48K. Omdat de BASIC van de Spectrum zo eenvoudig is, zal vertaling naar een andere BASIC niet veel problemen geven. De bijgevoegde illustraties laten slechts enkele van het onbegrensde aantal mogelijkheden zien. De kristallen worden door het programma als doorzichtige draadfiguren getekend. Om deze wat gemakkelijker herkenbaar te maken, zijn de van voren af zichtbare vlakken met de hand opgetekend.

Om met dit programma goed overweg te kunnen is het noodzakelijk iets af te weten van de gebruikelijke manieren om kristalvormen te beschrijven. Zie hiervoor bijv. E.A.J. Burke: De Miller-indices van kristalvlakken; Gea, vol. 18 (1985), nr. 3, pp. 107-112.

#### **Programmastructuur**

100-440: Invoer van de relatieve aslengten, de hoeken tussen de assen, de Miller-indices van de kristalvlakken en de gewenste grootte van de kristalvlakken.

450-740: Berekent de coördinaten van de hoekpunten van de verschillende kristalvlakken, alsof het een kubisch kristal betreft.

790-880: Minimaliseren van inmiddels overbodige array's. Assen verkorten of verlengen tot de gewenste relatieve lengte. Hoeken tussen de assen op de gewenste waarde instellen.

De coördinaten van de juiste eindvorm zijn nu beschikbaar. 900-1000: Dupliceren van de coördinaten, om deze te kunnen transformeren, zonder het origineel te verstoren. Invoer van de gewenste kijkhoek voor de te maken afbeelding.

1020-1140: Roteren van het gedupliceerde origineel in de gewenste stand voor de afbeelding.

1200-1215: Invoer van de gewenste schaal; mono- of stereotekening.

1220-1400: Plotten van de afbeelding op het beeldscherm; eventueel afdruk met printer.

2000-2010: Subroutine correctiefactor voor stereotekening.

8900-8950: Subroutine coördinaten origineel dupliceren. 9000-9290: Subroutine voor het transformeren van coördinaten t.b.v. de gewenste afbeelding.

9300-9340: Subroutine voor het omrekenen van graden naar radialen.

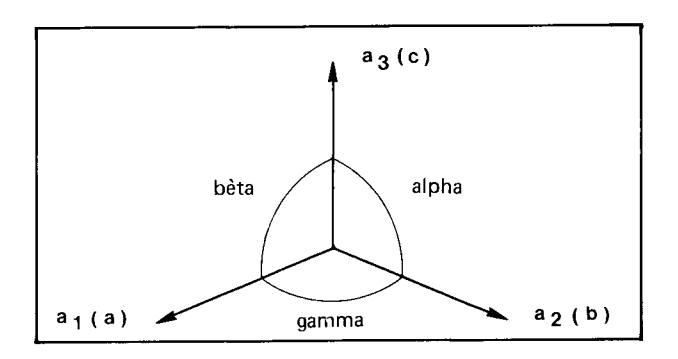

*Afb. 1. Dit tekeningetje verschijnt op het scherm als hulp bij de invoer.* 

## **Toelichting op het programma**

(Waar in de toelichting de ENTER-toets wordt bedoeld, is dit met  $\Box$  aangegeven.)

Regels 100-440: geholpen door een tekening (afb, 1) wordt de gebruiker gevraagd naar de nodige gegevens voor het berekenen van de coördinaten. Ten eerste de relatieve aslengten. Als u een kubisch kristal gaat tekenen kunt u drie maal een '1 ' invoeren. Voor alle andere kristalsystemen is de onderlinge verhouding afhankelijk van het systeem en het betreffende mineraal. Die moet dus worden opgezocht. Dan de hoeken tussen de drie assen (alpha, bèta en gamma). In het kubische, rhombische en tetragonale systeem zijn deze alle drie 90° . Voor monoklien en triklien moeten de hoeken worden opgezocht, omdat ze weer afhankelijk zijn van het mineraal. Met het hexagonale en trigonale systeem is er iets bijzonders aan de hand. Het lijkt of we daarvoor een as tekort komen, omdat voor deze systemen altijd drie a-assen en een c-as worden gebruikt.

Voor het definiëren van de stand van de kristalvlakken is de a3-as echter overbodig. Wèl moet de hoek (gamma)

*Afb. 2. Stereogram van een kwartskristal. \1ÖÏ0\ wordt \W0\,d=1. [\0111}](file:///0111}) wordt \01l\,d=1,5. \1ÖÏ1\ wordt \W1\,d=1,8. Gamma 120°.* 

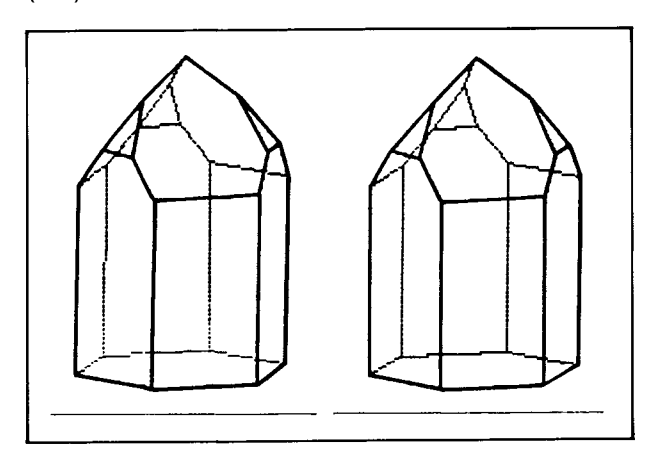

tussen de assen a $_1$  en a $_2$  op 120 $^\circ$  worden ingesteld. Omdat de hoeken worden gevraagd in graden, minuten en seconden, moet een hoek van bijv. 90° als volgt worden ingetoetst: 9Ø□Ø□Ø□. Daarna worden de Miller-indices van de verschillende kristalvlakken opgevraagd (hier k, I en m genoemd). Deze indices kunnen bijvoorbeeld aan de afbeeldingen in handboeken worden ontleend. Ze kunnen niet op de gebruikelijke wijze worden geschreven, omdat de computer een getal als bijv. 1 niet kent. Het minteken komt vóór het betreffende cijfer. Dus bijv. (110) wordt -1□1□Ø□. Van de vier-cijferige indices voor hexagonale en trigonale kristallen (zie afb. 2 en 3) wordt consequent het **derde** cijfer verwaarloosd, omdat de a3-as niet aanwezig is. Bijv. (2021) wordt dus:  $2\square \emptyset \square -1\square$ .

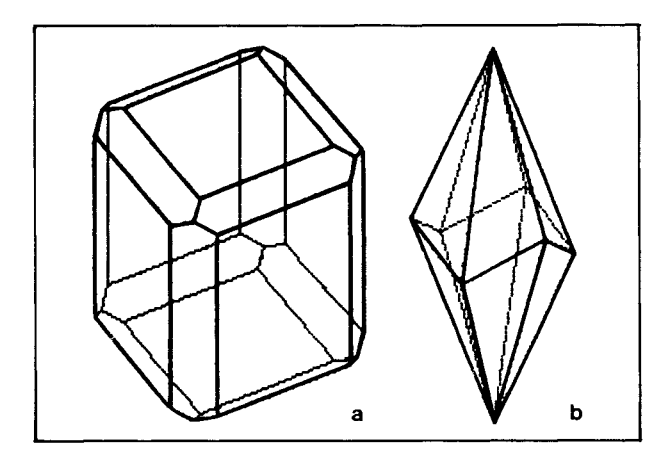

*Afb. 3a. Vesuvianiet (tetragonaal). \100\: d=1; \001\: d=2; \l01\:d=2,7; \l10\:d=1,7.* 

*Afb. 3b. Calciet skalenoëder (trigonaal). \2131\ wordt \21l\,d=1. Gamma 120°.* 

Naast de Miller-indices moet een waarde voor 'd' worden ingetoetst, 'd' is een maat voor de afstand tussen het kristalvlak en de oorsprong van het assenkruis. Het kiezen van een geschikte waarde voor 'd' is niet direct gemakkelijk en vereist enige ervaring. (De werkelijke afstand =  $d/\sqrt{(k^2 + l^2 + m^2)}$ .

Als 'd' te klein wordt gekozen, dan worden andere kristalvlakken verdrongen. Bij een te grote waarde zou het vlak buiten het kristal terecht komen (afb. 4). In beide gevallen geeft de computer een foutmelding en moet u opnieuw beginnen. Bij de illustraties zijn de Miller-indices en 'd' vermeld, zodat deze een indicatie geven van bruikbare waarden. Om tijd te sparen kan bij twijfel vaak eerst een eenvoudiger kristal worden opgegeven, om te testen of een vlak goed 'in beeld' blijft. Ook wordt tijd gespaard, door een kristal aan de onderkant af te sluiten met het basisvlak  $(00\bar{1})$ ,  $(afb. 2)$ .

In de regels 450-880 gaat de computer aan 't werk, zonder dat u behoeft in te grijpen. Doordat BASIC zo traag is, kan dat knap lang duren. Een kristal met 8 vlakken kost ca. 3 minuten, maar 20 vlakken vergen al een rekentijd van ruim een uur!

Als alles goed verloopt, zijn daarna de coördinaten van het te tekenen kristal beschikbaar en kunt u de gewenste kijkhoek bepalen door: 1e: roteren om de vertikale as; 2e: voorover of achterover kantelen om een horizontale as, en tenslotte (als van de 2e mogelijkheid gebruik

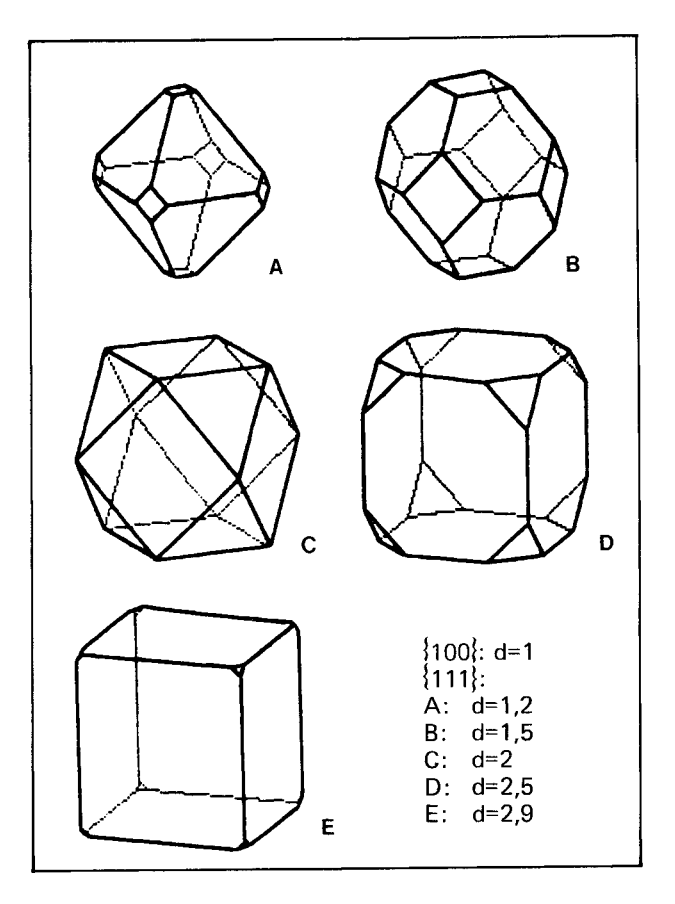

*Afb. 4. Een kubisch kristal, meteen toenemende waarde van 'd' voor de \111\ -vlakken.* 

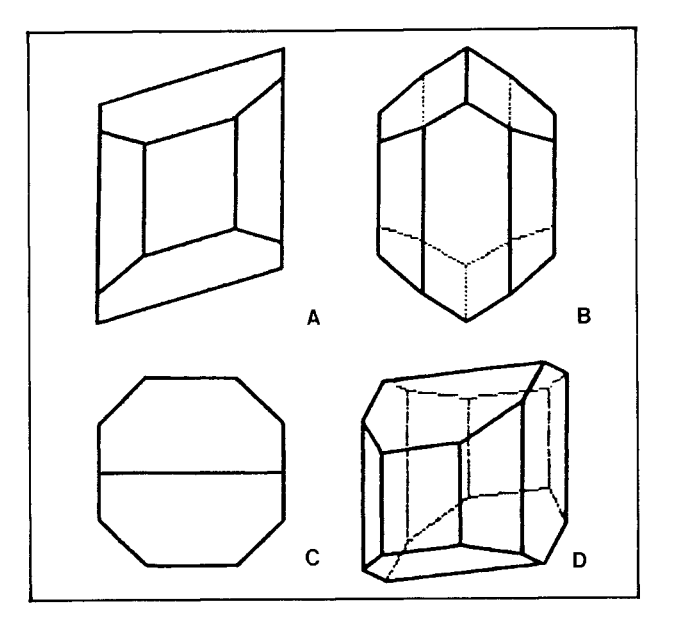

*Afb. 5. Augiet (monoklien). A: zijaanzicht, B: vooraanzicht, C: bovenaanzicht, D: scheve projectie. \W0\:d=1; \110\:d=1,5; \01l\:d=1. Bèta: 74° 10'.* 

is gemaakt) nogmaals roteren om de vertikale as. Door een juiste combinatie van deze drie mogelijkheden is het kristal van alle kanten te bekijken (afb. 5). De verrekening van deze gegevens vergt slechts weinig tijd. Het opvragen van een nieuwe kijkhoek gaat dan ook vrij snel. Na het intoetsen van de gewenste schaal en mono- of

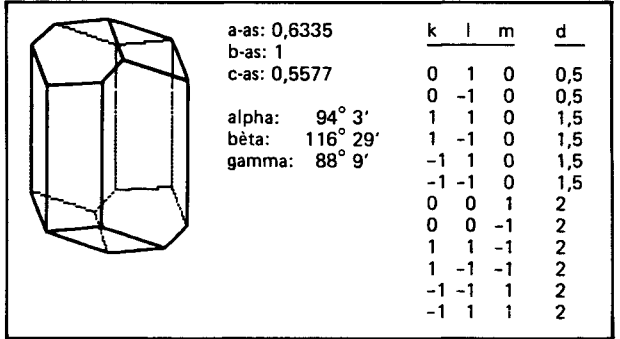

*Afb. 6. Albiet (trik/ien), metde in te voeren data. N.B. De afgebeelde kristallen zijn willekeurig georiënteerd en niet strikt volgens de gestandaardiseerde weergave in de handboeken.* 

stereotekening, wordt het kristal op het beeldscherm geplot en kan met de ZX-printer een kopie op papier worden gemaakt. Voor een stereografische afbeelding wordt het kristal twee maal getekend: eerst het rechter en daarna het linker beeld. Bovendien wordt dan onderaan een horizontale lijn afgedrukt, om de montage van de twee beelden te vergemakkelijken (afb. *2).* 

#### **Verbeteringen**

Geen enkel programma is direct volmaakt. In dit geval zullen pogingen tot verbetering vooral gericht zijn op verkorting van de rekentijd. Een andere computer kan wel wat sneller zijn, maar in BASIC blijft het toch sukkelen. Als iemand kans ziet het programma in bijv. PASCAL te vertalen, dan zouden wij daar graag een listing van ontvangen.

#### **•\***

# **"Shape" computerprogramma**

Het in dit nummer gepubliceerde computerprogramma voor het tekenen van kristallen heeft het voordeel dat het op een betrekkelijk kleine computer kan draaien en dat het gratis is. Qua bedieningsgemak, snelheid en toepassingsmogelijkheden valt er echter nog wel iets te wensen. Een tweelingkristal valt er bijv. niet mee te berekenen. Voor meer professionele toepassing is in de Verenigde Staten het programma 'Shape' verkrijgbaar, dat op dit gebied alle mogelijkheden schijnt te bieden die men zich maar kan wensen. Er zijn twee versies: één voor de Apple II, met Apple Soft in Rom en 64K in Ram. De IIc kan alleen op het scherm tekenen. De andere versie draait op IBM p.c.'s en compatibles met 200K. De communicatie met hier verkrijgbare printers schijnt overigens niet altijd probleemloos te verlopen. 'Shape' kost 95 US-dollar en wordt geleverd door: Shape, 196 Beechwood Avenue Bogota, NJ 07603 New Jersey, U.S.A. Telefoon: 201-4873254.

J. Schilthuizen

## **•\***

*Afb. 7. Listing van het programma voor het tekenen van kristallen voor de ZXSpectrum 48K (door K.v.d.Moortel en J. G.Schilthuizen).* 

```
5 0 REM Z X SPECTRU M 4 8 K 
8 0 RE M KRISTAL , © 198 7 Koe n V 
     .Moorte l e n Ja n Schilthuize n 
        9 0 RE M Versi e GEfl 
                                                                                                                              P L O 
                                                                                                                                       P 
                                                                                                                    ' a l (a) 
                                                                                                                    ' : IN P 
                                                                                                                   : INP U 
                                                                                                                   ,46,1 : 
100 REM INPUT KRISTAL<br>
120 BORDER 5: INK 0:<br>
120 PRINT AT 2,2; "KRISTAL": PLO<br>
130 DRAW 0, -88: DRAW -64, -64: P<br>
130 DRAW 0, -88: DRAW -64, -64: P<br>
130 DRAW 1: PRINT AT 20,1; "a1(a)<br>
140 INK 1: PRINT AT 20,1; "a1(a)<br>
": I
"20 0 PLO T 99,50 : DRR U 21,51,-1 : 
PRIN T IN K 2;R T 11,8;"be t a " 
2 1 0 INPU T "hoef c bet a ^rad,min , 
sec ) "; gra d , m i n , sec : GO SU B 934 0 
: LE T be =ra d _ , " 
2 2 0 PLO T 99,50 : DRR U 51,5,1 : PR 
I N T IN K 2;R T l?,l3; M
gamina " 
2 3 0 INPU T "hoe k gamma i n grad, m 
in,sec . (I20grad . voo r hexagona a 
u "?grad,min,sec : 6 0 SU B 9340 : 
L
300 9 CLS 3
: INPU T "aanta l vlakke n 
? ";av : LE T av=av- l 
3 1 0 DI M k(3 V + l) : DIM ICav+l) : D 
IM »(av+l) : DI M d (a v + 1) 
3 2 0 PO R i =0 T O av : PRIN T "Ula k 
     330 1
INPUT ' " k , l , m, "; k 
  r k(i+1)=k; LET l(i+1)=l: LET m(<br>i+1)=m; PRINT k); m,<br>340 INPUT "D? "jd(i+1): IF d(i+<br>1):0 THEN GO TO 340<br>350 PRINT INK 2jd(i+1)<br>360 INPUT "alles jUist? "ja$: I<br>700 INPUT "fout in vlak nr? "ji<br>570 INPUT "fout in vlak nr? "
 RIN T IN K i;"uia k ";x ; :m *^\\i^i k
 THEN GO TO 390<br>400 PRINT INK 1;d(i)<br>430 GO TO 370<br>430 LET ret=av-1: LET rt=INT ((<br>ret*ret*ret/90)+1.5)<br>440 CLS : PRINT "Rekentijd ca "<br>;rt;" minuten"
T 
i 
1) <0 
3 5 0 
3 6 0 
3 7 0 
F 
                                                                                                          l , m : 
: LE T 
L E 
m C 
                                                                                                              I F d (i + 
                                                                                                                      a $ : 
                                                                                                      rtsiN T 
                                                                                                                            c a 
     4 5 0 RE M SNIJPUNTE N 
 460 LET di=(av+1)*(av+1)<br>470 DIM p(30): DIM q(30): DIM (60):<br>01 W(di+1): DIM v(40): DIM v(di+1):<br>01 W(di+1): DIM t(av+1)<br>480 LET e=0: FOR h=0 TO av: IF<br>490 LET f=0: FOR h=0 TO av: IF<br>i=h THEN GO TO 620<br>i=b DET d1=(h+1)*m(i
HEN GO TO 620<br>
520 LET 9=0: FOR J=0 TO av: IF<br>
J=h OR J=1 THEN GO TO 610<br>
530 LET d=1 (j+1) *d1-l(j+1) *d2+m<br>
530 LET d=1 (j+1) *d1-l(j+1) *d2+m
 (j+1) * d3: IF d = 0 THEN GU IU 610<br>540 LET U= (d (h + 1) *(1(i+1) * m (j+1)<br>) - ( (j+1) * m (i+1)) - d (i+1) *(1(h+1) *<br>m (j+1) - l (j+1) * m (h+1)) + d (j+1) * d 1)<br>/d
 - 550 LET v=(d(h+1)¥(k(j+1)¥M(i+1<br>)-k(i+1)¥M(j+1))+d(i+1)¥(k(h+1)¥<br>m(j+1)-k(j+1)¥M(h+1))-d(j+1)¥d2)
  /d<br>- 560 LET w={d{h+1}*{k{i+1}*l{j+1<br>}-k{j+1}*l{i+1}}-d{i+1}*{k{h+1}*<br>{{j+1}-k{j+1}*l{h+1}}+d{j+1}*d3}
      5 7 0 FO R n=0 T O av : 1^^^+^* ^ + 
       (n + 1) *v+m (n + l ) *w >d (n + l)*1. 0000 0 
THE N GO T O 61 0 
5 8 0 NEX T n : I F 9= 0 THE N GO T O 6 
 0
   5 9 0 I F u=p(f ) RND V=q(f ) RND Ul = 
r ( f ) THE N GO T O 61 0 
   I 
 0 1
```
600 LET p(f+1)=u: LET q(f+1)<br>LET r(f+1)=w: LET f=f+1: LET<br>g+1: IF g=2 THEN GO TO 620<br>610 NEXT j: IF g=1 THEN LET **= V : 9 = L E T f = f <sup>T</sup> O f- 3 STE P 2 : LE T •1 6 2 0 NEX T i 6 3 0 FO R i =1 j = i 64.0 LE T t o I » . 001 : LE T I F A B S (P(j+l)-p(i+1) ) >to I OR RBS (q (j+1 ) - q ( i +1) ) >to I OR RB S ( r ( i + 1) - r (i +1) ) >to I THE N GO T O 64 Ö**  550 IF INT (j/2)=j/2 THEN LET n<br>=j+1: GO TO 570<br>660 LET n=j-1<br>670 LET u=p(i+2): LET v=q(i+2):<br>670 LET u=p(i+2): LET v=q(i+2):<br>LET u=r(i+2): LET p(i+2)=p(j+1)<br>: LET q(i+2)=q(j+1): LET r(i+2)=<br>r(j+1) 680 LET  $p(j+1) = u$ : LET  $q(j+1) = v$ :<br>
TO 710<br>
FO 710<br>
690 LET  $u = p(i+3)$ : LET  $v = q(i+3)$ :<br>
LET  $w = r(i+3)$ : LET  $p(n+1)$ <br>
LET  $q(i+3) = 10 + 11$ <br>
LET  $q(i+3) = 10 + 11$ <br>
700 DET  $q(i+3) = 10 + 11$ <br>
LET  $q(i+3) = q(n+1)$ : LET  $r(i+3) =$ <br>
710 NEX 730 LET u(1+e+f/2)=p(f): LET v(<br>1+e+f/2)=q(f): LET w(1+e+f/2)=r(<br>f): LET t(h+1)=f/2+1: LET e=e+t(<br>h+1)<br>740 NEXT h **7 9 0 8 0 0 a v +1 e 8 1 0 L E T L E T totp=0 : FO R h= l T O av : totpstotp+IN T (t(h)+.5) : NE X T h 8 2 0 F O R 8 3 0 8 4 0 8 5 0 8 6 0 © 7 0**  ) **8 8 0 BEE P 1, 5 R EM ORIGINEE L MODIFICERE N D I M q(l) : DI M f(l) : LE T 3V= R EM a v n u werkelijk e waar d**  DIM p(totp,6): GO SUB 9000:<br>h=1 TO totp<br>LET p(h,1)=v(h)\*a2<br>LET p(h,2)=v(h)\*a3<br>LET p(h,3)=v(h)\*a1<br>GO SUB 9020: NEXT h<br>DIM v(1): DiM v(1): DIM w(1 900 REM INPUT TEK.<br>910 DIM r(3): GO SUB 8900<br>920 CL5 : LET vlag=0<br>930 PRINT "roteren om vertitale"<br>930 PRINT "roteren om vertital"<br>- naar relits"'"+= naar links"<br>935 INPUT "Graden? ";grad: GO S UB 9300<br>
940 IF vlag=0 THEN LET r(1)=rad<br>
950 LET r(3)=rad: GO TO 1000<br>
950 LET r(3)=rad: KO TO 1000<br>
950 CLS: PRINT "Kantelen om ho<br>
rizontale as "'"0=niet kantelen"<br>
"+= athterover"'"-= "voorover"<br>
"+= athterover"'"-= "v 1020 REM ROTATIES MET ORIGINEEL<br>1025 FOR h=1 TO totp<br>1030 IF r(1)=0 THEN GO TO 1060 1040 LET p(h,4) =(p(h,1) \*C05 (r(1)<br>1050 LET p(h,3) \*SIN (r(1)))<br>1050 LET p(h,3) \*C05 (r(1)))<br>1)) +(p(h,3) \*C05 (r(1)))<br>1060 IF r(2) =0 THEN GO TO 1100<br>1060 LET 21=0 THEN GO TO 1100<br>1060 LET p(h,6) =(21\*C05 (r(2))) -<br>(p(h,

1200 REM TEKENEN<br>1200 TYPUT "Schaal? ";s: INPUT "<br>1000 of stereo? m/s ";s\$<br>1215 LET corr=0: CL5<br>1220 LET e=0: FOR h=1 TO av: FOR<br>1230 LET xe=INT ((p(e,4)+(corr\*<br>1230 LET xe=INT ((p(e,4)+(corr\*<br>1240 LET ye=INT ((p(e,5)\*5)+. 1300 IF i=1 THEN PLOT Xe, ye; LET<br>1310 DRAU Xe-xb, ye-yb: LET 1320<br>1310 DRAU Xe-xb, ye-yb: LET Xb=xe<br>: LET yb=ye<br>1320 NEXT i: NEXT h<br>1330 IF 5\$="5" THEN PLOT 0,0: DR<br>040 INPUT "Copy? ";c\$: IF c\$="j<br>1340 INPUT "Copy? ";c\$: **copy ? "; c \$: I F c \$ = " j**  1350 IF s\$="s" THEN LET s\$="m"<br>CLS : GO TO 2000<br>1350 INPUT "Nog een tekening?<br>a\$: IF a\$="j" THEN GO TO 900<br>1400 STOP **200 0 RE M STERE O 201 0 LE T COrr=.05 : PLO T 0,0 : DRR U 255,0 : GO T O 122 0**  8900 REM HERSTEL MODEL<br>8920 FOR h=1 TO totp<br>8920 LET p(h,4)=p(h,2)<br>8930 LET p(h,5)=p(h,2)<br>8940 LET p(h,6)=p(h,3)<br>8950 NEXT h: RETURN 9000 REM ROTATIES ASSEN<br>9010 DIM (3): LET (1)=al-PI/2:<br>LET (12)=be-PI/2: LET (1)=ga-P<br>I/2\_ \_\_\_\_\_\_\_ 9015 RETURN<br>9020 IF (1)=0 THEN GO TO 9100<br>9030 LET P(h,2)=(-P(h,1))\*SIN (<br>1)+P(h,2)<br>9040 LET P(h,1)=P(h,1)\*COS (1)<br>9040 LET P(h,2)=(H(h,3))\*SIN (<br>9120 LET P(h,2)=(-P(h,3)\*SIN (<br>2)190 LET P(h,3)=P(h,3)\*COS (2)<br>9200 LET P(h, **=0 THE N G O T O 910 0 , 2 ) = (-P (h , 1) ) \*SI N r ( ,i)s p (h,i ) \*co s r (l ) = 0 THE N G O T O 920 0 ,2 ) = (- P (h,3 ) ) \*SI N r ( ,3 ) =P (h,3)\*CO S r (2) =0 THE N G O T O 929 0 , 1) = (- P (h ,3)) «SI N r (**  9300 REM GRADEN NAAR RAD<br>9310 LET min=0: LET sec=0<br>9340 LET rad=(grad+min/60+sec/36<br>00)/180\*PI: RETURN<br>9998 STOP **999 9 SRU E "kristal " LIN E 1: SRU E "kristal " LIN E 1: UERIF Y "kris t al" : UERIF Y "kristal "**